# **Optimization Toolbox™ Release Notes**

#### **How to Contact The MathWorks**

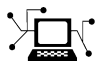

 $\omega$ 

www.mathworks.com Web comp.soft-sys.matlab Newsgroup www.mathworks.com/contact\_TS.html Technical Support

bugs@mathworks.com Bug reports

suggest@mathworks.com Product enhancement suggestions doc@mathworks.com Documentation error reports service@mathworks.com Order status, license renewals, passcodes info@mathworks.com Sales, pricing, and general information

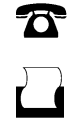

 $\bowtie$ 

508-647-7000 (Phone) 508-647-7001 (Fax)

The MathWorks, Inc. 3 Apple Hill Drive Natick, MA 01760-2098

For contact information about worldwide offices, see the MathWorks Web site.

*Optimization Toolbox™ Release Notes*

© COPYRIGHT 2005–2010 by The MathWorks, Inc.

The software described in this document is furnished under a license agreement. The software may be used or copied only under the terms of the license agreement. No part of this manual may be photocopied or reproduced in any form without prior written consent from The MathWorks, Inc.

FEDERAL ACQUISITION: This provision applies to all acquisitions of the Program and Documentation by, for, or through the federal government of the United States. By accepting delivery of the Program or Documentation, the government hereby agrees that this software or documentation qualifies as commercial computer software or commercial computer software documentation as such terms are used or defined in FAR 12.212, DFARS Part 227.72, and DFARS 252.227-7014. Accordingly, the terms and conditions of this Agreement and only those rights specified in this Agreement, shall pertain to and govern the use, modification, reproduction, release, performance, display, and disclosure of the Program and Documentation by the federal government (or other entity acquiring for or through the federal government) and shall supersede any conflicting contractual terms or conditions. If this License fails to meet the government's needs or is inconsistent in any respect with federal procurement law, the government agrees to return the Program and Documentation, unused, to The MathWorks, Inc.

#### **Trademarks**

MATLAB and Simulink are registered trademarks of The MathWorks, Inc. See [www.mathworks.com/trademarks](http://www.mathworks.com/trademarks) for a list of additional trademarks. Other product or brand names may be trademarks or registered trademarks of their respective holders.

#### **Patents**

The MathWorks products are protected by one or more U.S. patents. Please see [www.mathworks.com/patents](http://www.mathworks.com/patents) for more information.

# **Contents**

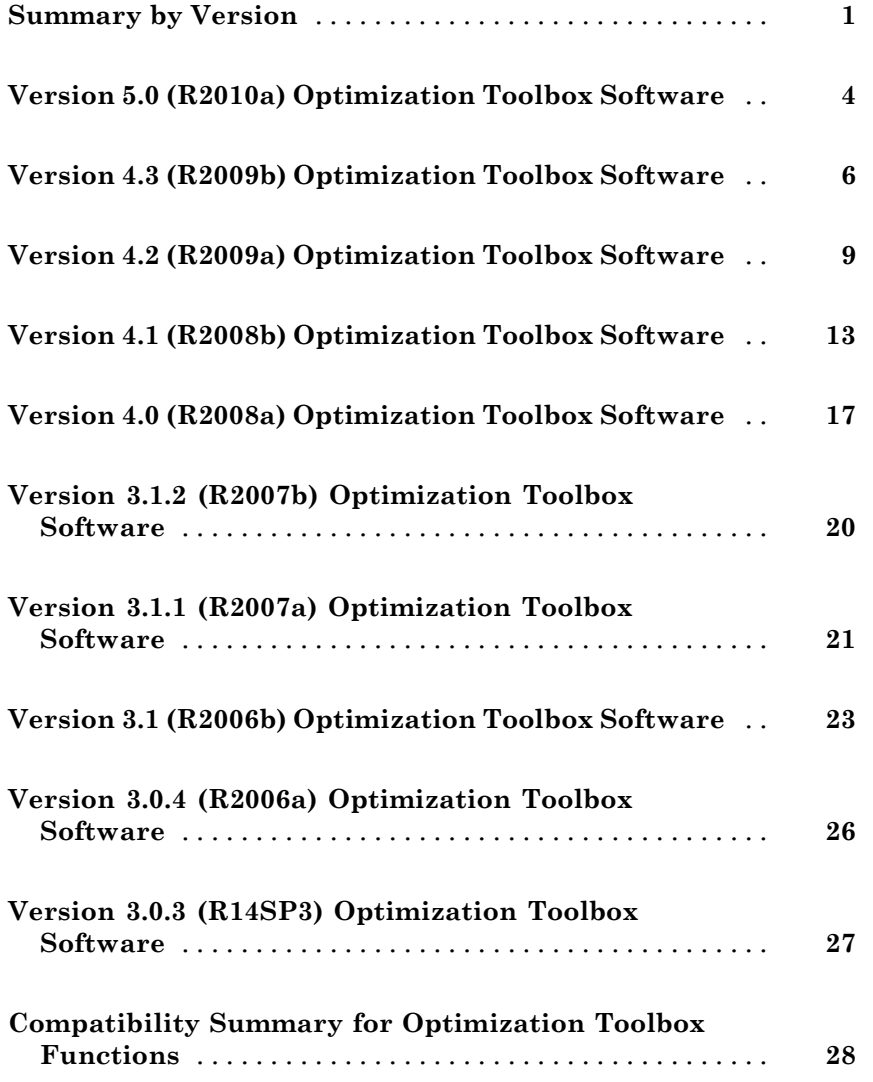

## <span id="page-4-0"></span>**Summary by Version**

This table provides quick access to what's new in each version. For clarification, see "Using Release Notes" on page 1.

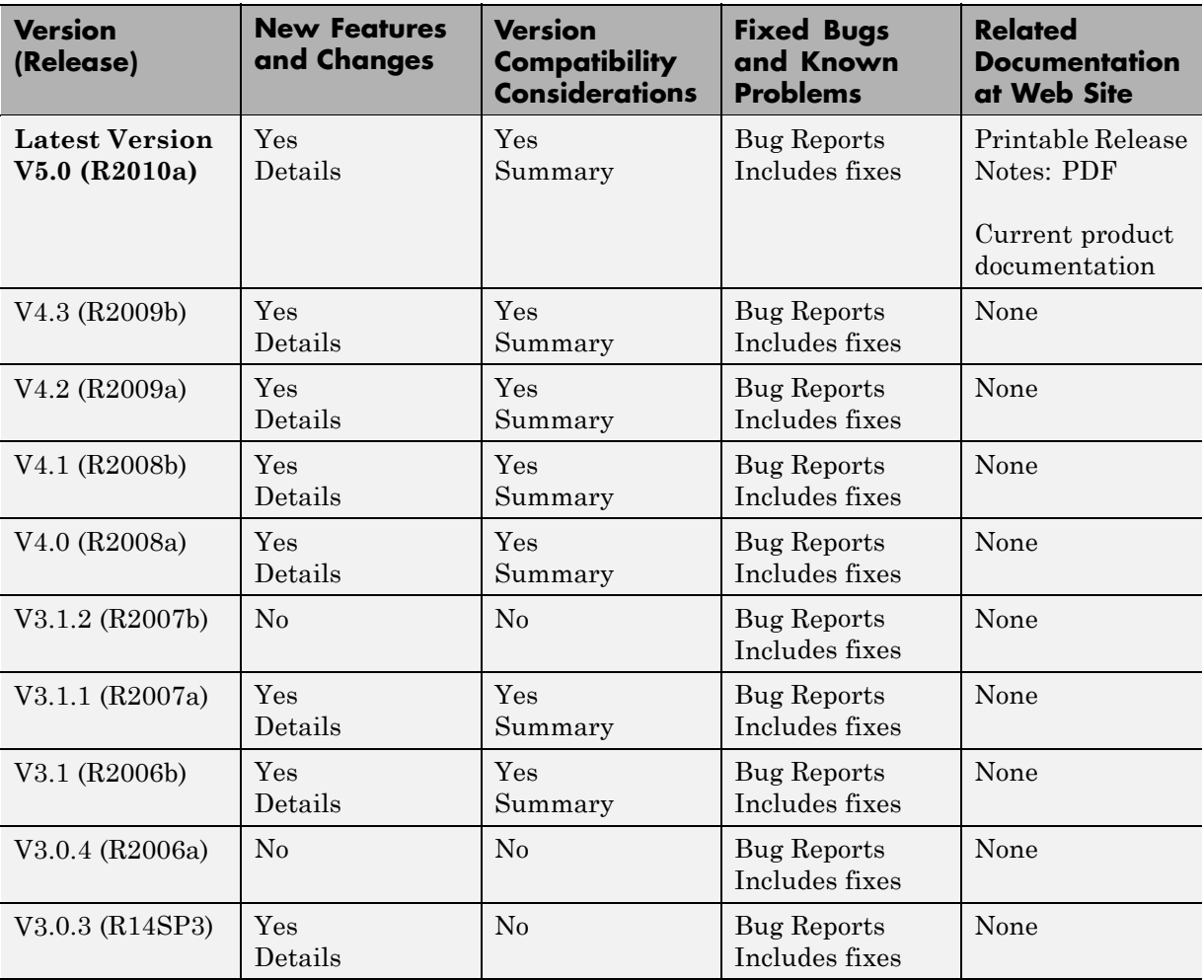

## **Using Release Notes**

Use release notes when upgrading to a newer version to learn about:

- **•** New features
- **•** Changes
- **•** Potential impact on your existing files and practices

Review the release notes for other MathWorks™ products required for this product (for example, MATLAB<sup>®</sup> or Simulink<sup>®</sup>). Determine if enhancements, bugs, or compatibility considerations in other products impact you.

If you are upgrading from a software version other than the most recent one, review the current release notes and all interim versions. For example, when you upgrade from V1.0 to V1.2, review the release notes for V1.1 and V1.2.

## **What Is in the Release Notes**

#### **New Features and Changes**

- **•** New functionality
- Changes to existing functionality

#### **Version Compatibility Considerations**

When a new feature or change introduces a reported incompatibility between versions, the **Compatibility Considerations** subsection explains the impact.

Compatibility issues reported after the product release appear under [Bug](http://www.mathworks.com/support/bugreports/) [Reports](http://www.mathworks.com/support/bugreports/) at The MathWorks™ Web site. Bug fixes can sometimes result in incompatibilities, so review the fixed bugs in [Bug Reports](http://www.mathworks.com/support/bugreports/) for any compatibility impact.

#### **Fixed Bugs and Known Problems**

The MathWorks offers a user-searchable [Bug Reports](http://www.mathworks.com/support/bugreports/) database so you can view Bug Reports. The development team updates this database at release time and as more information becomes available. Bug Reports include provisions for any known workarounds or file replacements. Information is available for bugs existing in or fixed in Release 14SP2 or later. Information is not available for all bugs in earlier releases.

Access Bug Reports using your MathWorks Account.

## <span id="page-7-0"></span>**Version 5.0 (R2010a) Optimization Toolbox Software**

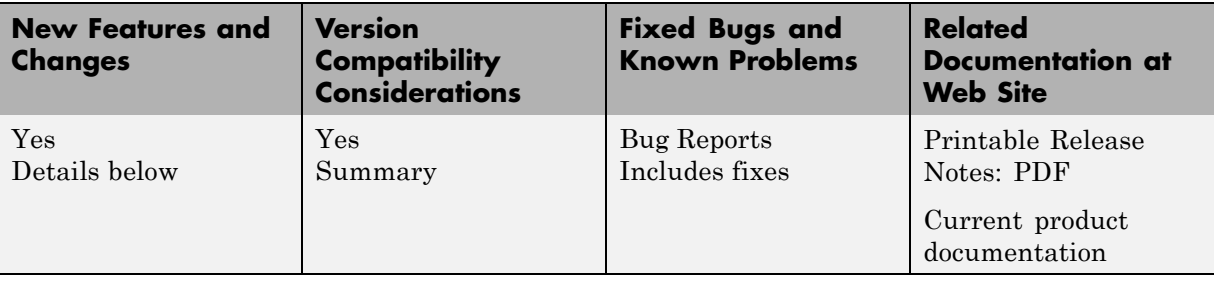

This table summarizes what's new in Version 5.0 (R2010a):

- "New fmincon Algorithm" on page 4
- **•** "lsqnonneg No Longer Uses x0" on page 4

### **New fmincon Algorithm**

fmincon has a new algorithm called SQP for Sequential Quadratic Programming. The algorithm has the following features:

- **•** Honors bounds at all iterations
- **•** Attempts a different step if one leads to an objective or constraint function returning a NaN, Inf, or complex result
- **•** Fast internal linear algebra for solving quadratic programs

Choose the algorithm at the command line by setting the Algorithm option to 'sqp' with optimset. For more information about the algorithm, see "fmincon SQP Algorithm" in the Optimization Toolbox™ documentation.

## **lsqnonneg No Longer Uses x0**

The lsqnonneg solver no longer accepts a start point x0 as an optional input.

#### **Compatibility Considerations**

The Optimization Tool no longer has an input region for accepting a start point. If you import or run a problem that contains a start point x0, MATLAB issues a warning. Also, the Optimization Tool and lsqnonneg ignore x0, and instead use a start point of a vector of zeroes. If you export a problem structure from the Optimization Tool, there is no x0 field.

## <span id="page-9-0"></span>**Version 4.3 (R2009b) Optimization Toolbox Software**

This table summarizes what's new in Version 4.3 (R2009b):

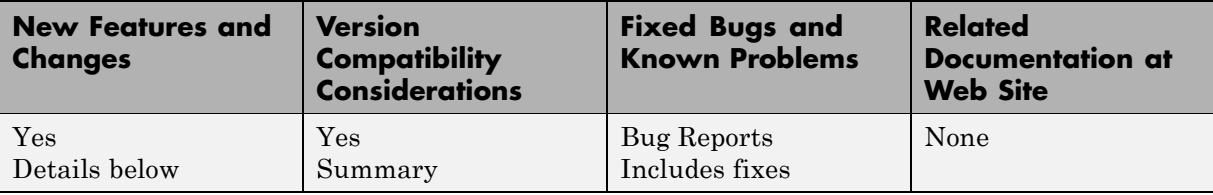

- **•** "Enhanced Exit Messages in Selected Solvers" on page 6
- **•** "fmincon Interior-Point Algorithm Robust to Certain Errors" on page 6
- **•** ["Changes in quadprog" on page 7](#page-10-0)
- **•** ["Changes in linprog" on page 7](#page-10-0)
- ["Multiobjective optimValues Changes" on page 7](#page-10-0)

## **Enhanced Exit Messages in Selected Solvers**

Enhanced, clearer exit messages in fsolve, lsqnonlin, and lsqcurvefit, with links for more information. For more information about the enhancements, see "Exit Flags and Exit Messages".

#### **Compatibility Considerations**

For solvers with enhanced exit messages, the content of output.message contains many more characters than before. User code that relies on this field might need to be modified in order to display the larger exit message satisfactorily.

### **fmincon Interior-Point Algorithm Robust to Certain Errors**

The fmincon interior-point algorithm attempts to continue when a user-supplied objective or constraint function returns Inf, NaN, or a complex result. For more information, see "fmincon Interior Point Algorithm".

## <span id="page-10-0"></span>**Changes in quadprog**

The large-scale quadprog algorithm now uses the TolFun and MaxIter tolerances for deciding when to end iterations when there are only linear equality constraints, instead of the TolPCG and MaxPCGIter tolerances.

The quadprog output structure now contains the constrviolation field, which reports the maximum constraint function at the final point.

#### **Compatibility Considerations**

For large-scale linear equality constrained problems, the default values of the tolerances are much tighter than before, so quadprog can take more iterations, but the resulting solution should be more accurate.

## **Changes in linprog**

The large-scale interior-point algorithm of linprog now has a backtracking mechanism for the case of stalling, and performs LDL factorization when there is rank deficiency. For more information, see "Large Scale Linear Programming".

The linprog output structure now contains the constrviolation field, which reports the maximum constraint function at the final point.

### **Compatibility Considerations**

The interior-point algorithm of linprog might arrive at different solutions than before, and can solve more problems than before.

## **Multiobjective optimValues Changes**

The optimValues structure, used by output functions, has two new fields to better reflect the state of multiobjective solvers:

- **•** For fgoalattain, the optimValues.attainfactor field contains the value of *γ*, the attainment factor.
- For fminimax, the  $\text{optimValues}$  maxfval field contains the value  $\max_i F_i$ , where *F* is the vector of objectives.

Furthermore, the value stored in optimValues.fval has changed. Now optimValues.fval contains the vector *F* of objective function values. For a complete description of the current optimValues structure, see "Fields in optimValues".

#### **Compatibility Considerations**

User code that uses the optimValues.fval field within an output function in fgoalattain and fminimax might need to be updated to avoid errors

## <span id="page-12-0"></span>**Version 4.2 (R2009a) Optimization Toolbox Software**

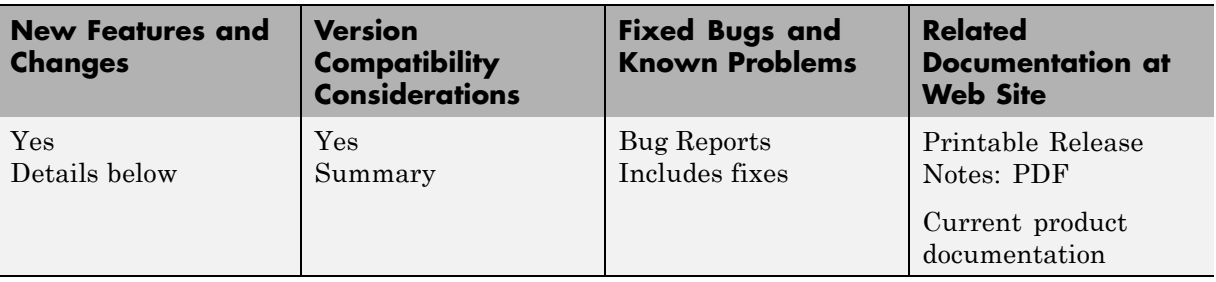

This table summarizes what's new in Version 4.2 (R2009a):

- **•** "Parallel Gradient Estimation Available in fmincon Interior-Point Algorithm" on page 9
- **•** "Enhanced Exit Messages in Selected Solvers" on page 9
- **•** ["Change in linprog Simplex Algorithm" on page 11](#page-14-0)
- **•** ["Change in fminunc Exit Flag" on page 11](#page-14-0)
- **•** ["New demos" on page 11](#page-14-0)

### **Parallel Gradient Estimation Available in fmincon Interior-Point Algorithm**

The fmincon solver's interior-point algorithm can now compute finite differences in parallel in order to speed the estimation of gradients. For details on how to use this parallel gradient estimation, see the "Parallel Computing for Optimization" chapter in the User's Guide.

## **Enhanced Exit Messages in Selected Solvers**

Solvers print exit messages by default at the end of their runs. The exit messages are different in R2009a for several solvers, and the messages have been enhanced with new functionality. The following sections describe the new features and changes. There is more information in the "Exit Flags and Exit Messages" section of the User's Guide.

The following solvers have enhanced exit messages:

- **•** fgoalattain
- **•** fmincon
- **•** fminimax
- **•** fminunc
- **•** fseminf

#### **Links to More Information Window**

The enhanced exit messages include hyperlinks within their exit messages. These hyperlinks bring up a window containing further information about the terms used in the exit messages.

#### **Link for More Detail in Command Window**

A <stopping criteria details> hyperlink may appear at the end of an exit message, depending on the solver and setting of the Display option. This link causes the solver to print more detail about the exit conditions to the MATLAB Command Window.

#### **New Display Option Values Control Default Detail**

There are new values of the Display option to control whether detailed exit messages appear instead of the default (simpler) messages. The new values are:

- **•** 'final-detailed'
- **•** 'iter-detailed'
- **•** 'notify-detailed'

These settings have the same effect as the corresponding settings without '-detailed', but give detailed exit messages instead of the default exit messages. For solvers without the new exit messages, the '-detailed' options give the same behavior as without '-detailed'.

#### **Messages in Output Structure**

For solvers with enhanced exit messages, the message field of the output structure contains both the default (simpler) and the detailed exit messages, <span id="page-14-0"></span>separated by a line of text stating Stopping criteria details:. The message field does not contain hyperlinks; it contains only text.

#### **Compatibility Considerations**

For solvers with enhanced exit messages, the content of output.message contains many more characters than before. User code that relies on this field may need to be modified in order to display the larger exit message satisfactorily.

## **Change in linprog Simplex Algorithm**

The simplex algorithm of linprog now detects when there is no progress in the solution process. It attempts to continue by performing bound perturbation.

#### **Compatibility Considerations**

The simplex algorithm of linprog might arrive at different solutions than before, and can solve more problems than before.

## **Change in fminunc Exit Flag**

One exit flag in the fminunc medium-scale solver was changed from  $-2$  to 5. This flag appears when the solver predicts a change in function value at the next step in its iterations will be less than the TolFun tolerance. This condition can occur at a relative minimum, which should be reported by a positive flag.

#### **Compatibility Considerations**

This change might cause users (or code) that examine exit flags to evaluate a result more favorably than previously, since positive exit flags represent normal termination of solvers.

## **New demos**

There are two new demos:

**•** A demo showing how to use Symbolic Math Toolbox™ functions to help calculate gradients and Hessians. Run the demo at the MATLAB command line by entering echodemo symbolic\_optim\_demo.

**•** A demo showing how to use fseminf for investigating the effect of parameter uncertainty. Run the demo at the MATLAB command line by entering echodemo airpollution.

Furthermore, the optimization tutorial demo now shows how to include extra parameters. Run the demo at the MATLAB command line by entering echodemo tutdemo.

## <span id="page-16-0"></span>**Version 4.1 (R2008b) Optimization Toolbox Software**

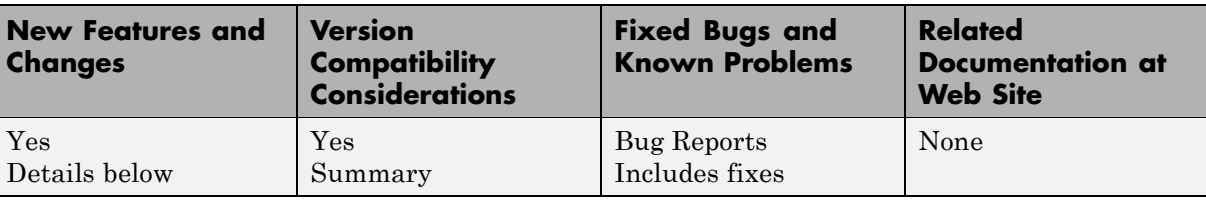

This table summarizes what's new in Version 4.1 (R2008b):

- "fsolve, lsqcurvefit, lsqnonlin Algorithm and Options Changes" on page 13
- **•** ["Optimization Tool Enables Parallel Functionality" on page 14](#page-17-0)
- **•** ["Central Finite Differences Available in Selected Solvers" on page 14](#page-17-0)
- **•** ["lsqnonneg Refactored" on page 15](#page-18-0)
- **•** ["Finite Difference Algorithm Tweaked" on page 15](#page-18-0)
- **•** ["DerivativeCheck Tolerance Changed" on page 16](#page-19-0)

## **fsolve, lsqcurvefit, lsqnonlin Algorithm and Options Changes**

- **•** The Levenberg-Marquardt algorithm was refactored in the solvers fsolve, lsqcurvefit and lsqnonlin. It is now a more standard implementation, that accepts and preserves sparse Jacobians.
- **•** Choose between the algorithms used in fsolve, lsqcurvefit and lsqnonlin using the new Algorithm option.
- **•** There is a new ScaleProblem option that can sometimes help the Levenberg-Marquardt algorithm converge.
- **•** The default fsolve algorithm, 'trust-region-dogleg', has been validated to work with sparse Jacobians.

#### **Compatibility Considerations**

**•** The refactored Levenberg-Marquardt algorithm can cause fsolve, lsqcurvefit and lsqnonlin to yield different answers than before.

- <span id="page-17-0"></span>**•** The previous way of choosing the algorithm at the command line was to set the LargeScale option to 'on' or 'off', and, for all solvers but fsolve, to set the LevenbergMarquardt option to 'on' or 'off'. For fsolve, in addition to the LargeScale option, you needed to set the NonlEqnAlgorithm option appropriately. LargeScale, NonlEqnAlgorithm, and LevenbergMarquardt are now ignored, except when choosing to use the Gauss-Newton algorithm.
- **•** The Gauss-Newton algorithm warns that soon it may no longer be available.
- **•** The default value of the MaxFunEvals option in the refactored Levenberg-Marquardt algorithm is now 200\*numberOfVariables; the previous value was 100\*numberOfVariables.

## **Optimization Tool Enables Parallel Functionality**

You can now access built-in parallel functionality in Optimization Tool for relevant Optimization Toolbox solvers and, if licensed, Global Optimization Toolbox solvers. The option is available when you have a license for Parallel Computing Toolbox™ functions.

## **Central Finite Differences Available in Selected Solvers**

The following solvers can now use central finite differences for gradient estimation:

- **•** fgoalattain
- **•** fmincon
- **•** fminimax
- **•** fminunc
- **•** fseminf

The fmincon active-set algorithm and fminunc medium-scale algorithm gained central finite differences this release. The fmincon interior-point algorithm already had them, and the trust-region-reflective algorithm for both solvers requires a user-supplied gradient, so does not use finite differences.

<span id="page-18-0"></span>To use central finite differences, use optimset to set the FinDiffType option to 'central' instead of the default 'forward'. This causes the solver to estimate gradients by formulae such as

$$
\nabla f(x) \approx \left[ \frac{f(x+\Delta_1e_1)-f(x-\Delta_1e_1)}{2\Delta_1}, \ldots, \frac{f(x+\Delta_ne_n)-f(x-\Delta_ne_n)}{2\Delta_n} \right],
$$

instead of

$$
\nabla f(x) \approx \left[ \frac{f(x + \Delta_1 e_1) - f(x)}{\Delta_1}, \frac{f(x + \Delta_2 e_2) - f(x)}{\Delta_2}, \dots, \frac{f(x + \Delta_n e_n) - f(x)}{\Delta_n} \right].
$$

Central finite differences take twice as many function evaluations as forward finite differences, but are usually much more accurate.

Central finite differences can work in parallel for gradient estimation in fgoalattain, fmincon active-set algorithm, and fminimax. For details on how to use this parallel gradient estimation, see the "Parallel Computing for Optimization" chapter in the User's Guide.

### **lsqnonneg Refactored**

lsqnonneg was refactored. It can now use sparse matrices, and it preserves sparsity during its execution.

#### **Finite Difference Algorithm Tweaked**

A subroutine for gradient estimation by forward finite differences in nonlinear solvers had a bug that affected it when the current point x had a component with the value 0. Forward finite differences are typically calculated with a step size proportional to  $sqrt(\epsilon)$ , which is about  $1.5*10^{-8}$ . When a component of x was 0, the step size would instead be proportional to DiffMinChange, which has a default value of  $10^{-8}$ . There is now no difference in step size when x is 0.

#### <span id="page-19-0"></span>**Compatibility Considerations**

Nonlinear solvers can run slightly differently whenever an iteration causes a component of x to be zero, and gradients are estimated by forward finite differences.

## **DerivativeCheck Tolerance Changed**

The DerivativeCheck option enables you to ascertain whether the derivative (gradient) functions that you supply for objective or constraint functions give *approximately* the same values as those estimated by a solver using finite differences. The meaning of "approximately" has changed. Now it means the relative error of each component of the gradient is less than  $10^{-6}$ , unless the size of an analytically given component is smaller than 1, in which case it means the absolute difference is less than  $10^{-6}$ . Previously, the gradients were considered approximately equal if the maximum absolute error in any component of the gradient was less than  $(10^{-6} * norm)$  of analytic gradient) +  $10^{-5}$ .

#### **Compatibility Considerations**

Some problems will now report violations of the DerivativeCheck condition, when previously they would not.

## <span id="page-20-0"></span>**Version 4.0 (R2008a) Optimization Toolbox Software**

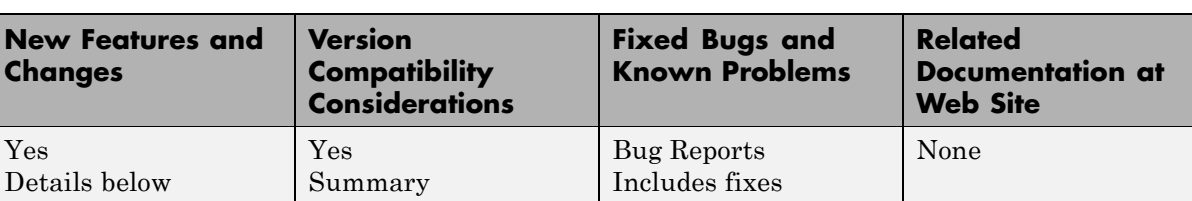

This table summarizes what's new in Version 4.0 (R2008a):

- **•** "Parallel Computing Toolbox Software Support in fmincon, fminimax, and fgoalattain" on page 17
- **•** "Combined and Extended optimtool" on page 17
- **•** ["New fmincon Solver, New Option Algorithm for fmincon, Option](#page-21-0) [LargeScale Changed" on page 18](#page-21-0)
- **•** ["External Interface to KNITRO Libraries" on page 18](#page-21-0)
- ["Default PrecondBandWidth = Inf in lsqcurvefit, lsqnonlin, and fsolve"](#page-22-0) [on page 19](#page-22-0)
- **•** ["New Option TolConSQP with Incompatible Default Value" on page 19](#page-22-0)
- **•** ["Field constrviolation in Output Structure" on page 19](#page-22-0)

### **Parallel Computing Toolbox Software Support in fmincon, fminimax, and fgoalattain**

fmincon, fminimax, and fgoalattain can take finite differences in parallel in order to speed the estimation of gradients. For details on how to use this parallel gradient estimation, see the "Parallel Computing for Optimization" chapter in the User's Guide.

## **Combined and Extended optimtool**

The Global Optimization Toolbox GUIs gatool and psearchtool have been combined into the Optimization Tool GUI. To access these GUIs, type optimtool at the command line, and choose the appropriate solver.

<span id="page-21-0"></span>Furthermore, three new Global Optimization Toolbox solvers were added to Optimization Tool: gamultiobj, simulannealbnd, and threshacceptbnd.

Optimization Tool shows Global Optimization Toolbox solvers only if these solvers are licensed.

## **New fmincon Solver, New Option Algorithm for fmincon, Option LargeScale Changed**

The new interior-point algorithm is a large-scale algorithm that can handle all types of constraints. It has several new options, explained in the fmincon function reference pages.

fmincon now has three algorithms. Choose between them by setting the new option Algorithm to:

- **•** 'trust-region-reflective' (formerly known as 'large scale')
- **•** 'active-set' (formerly known as 'medium scale')
- **•** 'interior-point'

By default, Algorithm = 'trust-region-reflective'.

#### **Compatibility Considerations**

The previous way of choosing the algorithm at the command line was to set option LargeScale to 'on' or 'off'. LargeScale is now ignored, except when LargeScale = 'off' and Algorithm = 'trust-region-reflective'. In this case, the 'active-set' algorithm is used, to minimize backward incompatibility.

## **External Interface to KNITRO Libraries**

Use the new ktrlink function to call KNITRO® optimization libraries from Ziena Optimization, Inc. KNITRO libraries must be purchased separately. The External Interface chapter of the User's Guide describes the ktrlink function.

## <span id="page-22-0"></span>**Default PrecondBandWidth = Inf in lsqcurvefit, lsqnonlin, and fsolve**

The default value of the PrecondBandWidth option changed from 0 to Inf for the lsqcurvefit, lsqnonlin, and fsolve solvers. This change was beneficial in the vast majority of tested problems.

In Optimization Tool, the default in **Algorithm settings > Subproblem algorithm** is now **Cholesky factorization**, instead of **Preconditioned**  $CG = 0$ .

#### **Compatibility Considerations**

The new default can lead to slower performance for problems with high-dimensional nonlinearities. If this happens, change the default to another value such as 0 (the previous default).

## **New Option TolConSQP with Incompatible Default Value**

The new TolConSQP option exposes a parameter that was fixed at eps before. The parameter is used in the fmincon, fminimax, fgoalattain, and fseminf solvers.

#### **Compatibility Considerations**

The new default value is  $TolConSQP = 1e-6$ . This did not affect a vast majority of tested cases, and was beneficial in some. If you want exactly the same behavior as before, set TolConSQP = eps using optimset.

## **Field constrviolation in Output Structure**

The constrviolation field now exists in the output structure for the fgoalattain, fmincon, fminimax, and fseminf functions; it measures the nonlinear constraint violation.

## <span id="page-23-0"></span>**Version 3.1.2 (R2007b) Optimization Toolbox Software**

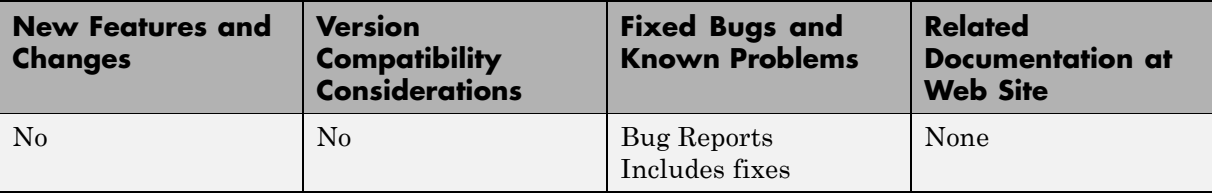

This table summarizes what's new in Version 3.1.2 (R2007b):

## <span id="page-24-0"></span>**Version 3.1.1 (R2007a) Optimization Toolbox Software**

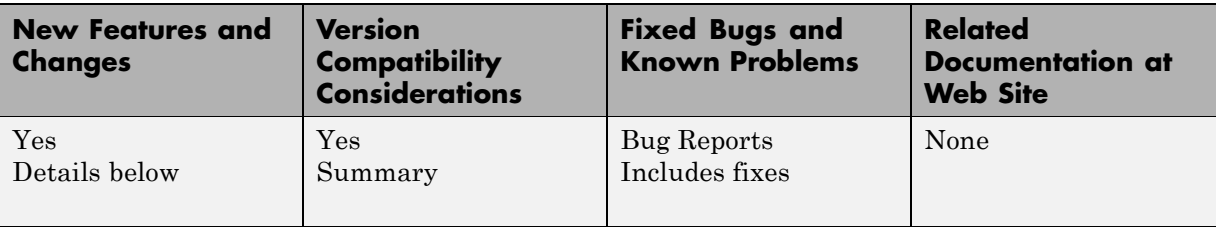

This table summarizes what's new in Version 3.1.1 (R2007a):

Changes introduced in this version are organized by these topics:

## **Changes to Outputs of Multiobjective Solvers**

- **•** fminimax now returns the value of max(fval) in the output maxfval.
- **•** The iterative display of fminimax and fgoalattain have changed.

#### **Compatibility Considerations**

- **•** The third output argument of the solver fminimax, maxfval, is described in the documentation as the maximum of the objective functions in the input fun evaluated at the solution x, that is, max(fval). Before this release, fminimax actually returned the maximum of the objective functions in the reformulated minimax problem internally constructed by the algorithm. This value was typically very close to, but not necessarily equal to, max(fval). fminimax now returns the exact value of max(fval) in the output maxfval.
- **•** The iterative display for fminimax includes a new column with header Objective value that reports the objective function value of the nonlinear programming reformulation of the minimax problem. The column header Max{F,constraints} has been changed to Max constraint, and the column now contains the maximum violation among all constraints, both internally constructed and user-provided.

The iterative display for fgoalattain now shows the value of the attainment factor in the Attainment factor column. A new column, Max constraint, contains the maximum violation among all constraints, both internally constructed and user-provided.

## <span id="page-26-0"></span>**Version 3.1 (R2006b) Optimization Toolbox Software**

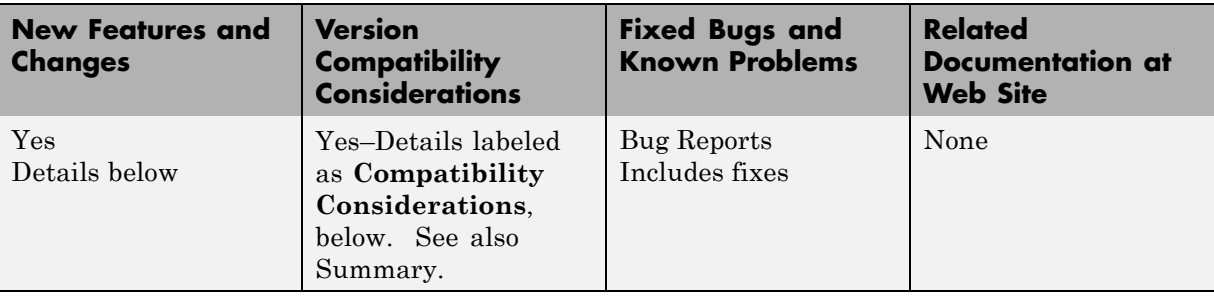

This table summarizes what's new in Version 3.1 (R2006b):

New features and changes introduced in this version are organized by these topics:

- "New Optimization Tool" on page 23
- **•** ["Plot Functions Option Added" on page 24](#page-27-0)
- **•** ["Output Function Option Enhanced to Accept Multiple Functions" on](#page-27-0) [page 24](#page-27-0)
- **•** ["Changes to the Output Function" on page 24](#page-27-0)

## **New Optimization Tool**

The Optimization Tool is a graphical user interface (GUI) for performing common optimization tasks with the Optimization Toolbox. Using the optimtool, you can do the following:

- **•** Select a solver and define your optimization problem.
- **•** Set and inspect optimization options and their default values.
- **•** Run problems and visualize results.
- **•** Import and export problem definitions, algorithm options, and results between the MATLAB workspace and the Optimization Tool.
- **•** Automatically generate M-code to capture, automate, and recreate your problem.

<span id="page-27-0"></span>**•** Access built-in help.

## **Plot Functions Option Added**

You can now specify the PlotFcns option in the optimset function or using the Optimization Tool for use with an Optimization Toolbox solver. With this option, you can plot various measures of progress while the algorithm executes. You can select from several predefined plots, or you can write your own.

### **Output Function Option Enhanced to Accept Multiple Functions**

You can now specify more than one output function in the OutputFcn option.

## **Changes to the Output Function**

The output function input x and fields in the optimValues structure have the following changes that address bugs in previous releases:

- **•** residual now returns the residual vector for lsqnonlin and lsqcurvefit.
- **•** resnorm contains the sum of squares and has been added for lsqnonlin and lsqcurvefit. The previous field fval has been removed for these functions.
- **•** procedure has been removed for lsqnonlin, lsqcurvefit, and fsolve.
- **•** x now returns the expected shape and size for fgoalattain and fminimax.

#### **Compatibility Considerations**

The above changes to the input x and optimValues structure have the following compatibility considerations in the output function:

- **•** If you have references to the residual in a previous version, note that the value of this field has changed for lsqnonlin and lsqcurvefit. This fixes the problem addressed by the bug report [S-289285](http://www.mathworks.com/support/bugreports/details.html?rp=289285).
- **•** Any references to fval for lsqnonlin and lsqcurvefit need to be updated to resnorm. This fixes the problem addressed by the bug report [S-289285.](http://www.mathworks.com/support/bugreports/details.html?rp=289285)
- **•** Any references to procedure for lsqnonlin and lsqcurvefit need to be removed. This fixes the problem addressed by the bug report [S-291974.](http://www.mathworks.com/support/bugreports/details.html?rp=291974)
- **•** Previously, for fgoalattain and fminimax, x returned a column vector with an additional last element. If you have references to the values for x in a previous version, the extra element must be removed and the output vector may need to be reshaped. This fixes the problem addressed by the bug report [S-315658.](http://www.mathworks.com/support/bugreports/details.html?rp=315658)

## <span id="page-29-0"></span>**Version 3.0.4 (R2006a) Optimization Toolbox Software**

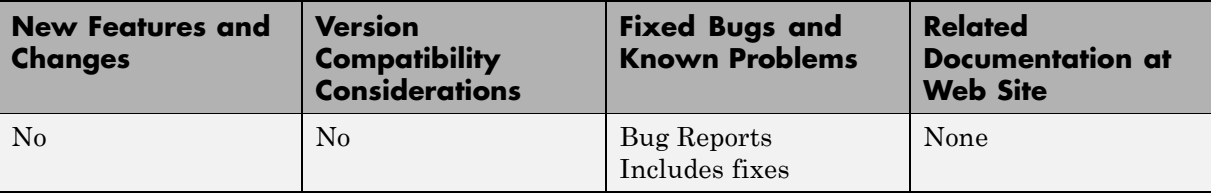

This table summarizes what's new in Version 3.0.4 (R2006a):

## <span id="page-30-0"></span>**Version 3.0.3 (R14SP3) Optimization Toolbox Software**

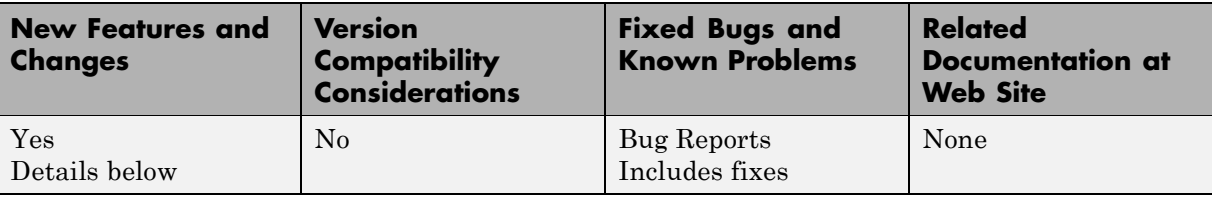

This table summarizes what's new in Version 3.0.3 (R14SP3):

New features and changes introduced in this version are organized by these topics:

### **Notify Parameter Added to Display Option for Five Functions**

You can now set the optimization option Display to 'notify' for the functions fmincon, fminunc, fminimax, fgoalattain, and fseminf. When Display is set to 'notify', the output is displayed only if the function does not converge.

## <span id="page-31-0"></span>**Compatibility Summary for Optimization Toolbox Functions**

This table summarizes new features and changes that might cause incompatibilities when you upgrade from an earlier version, or when you use files on multiple versions. Details are provided in the description of the new feature or change.

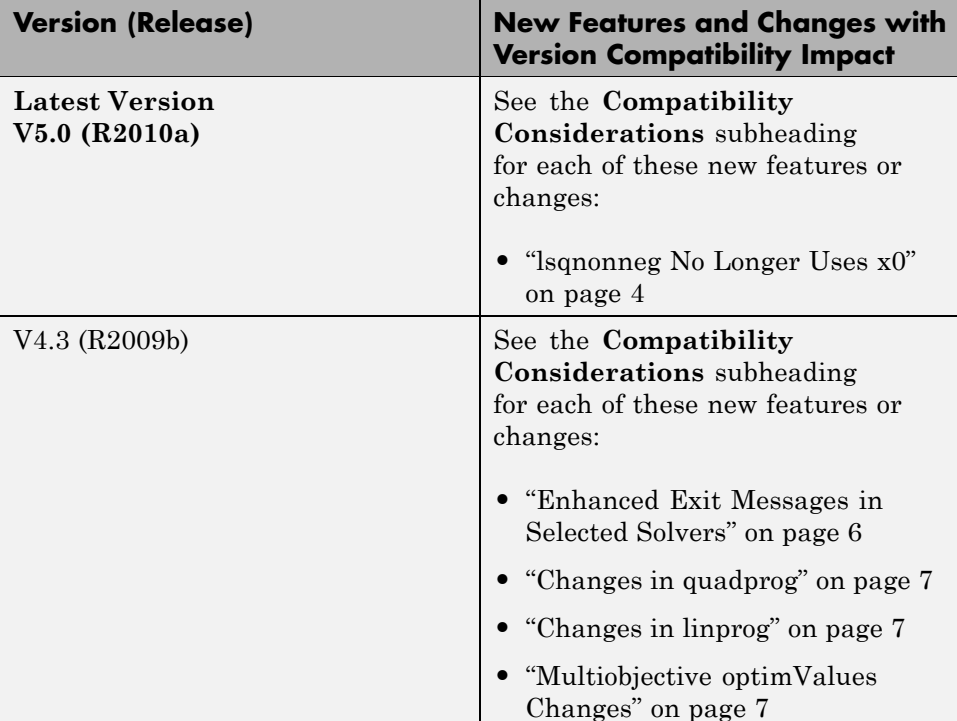

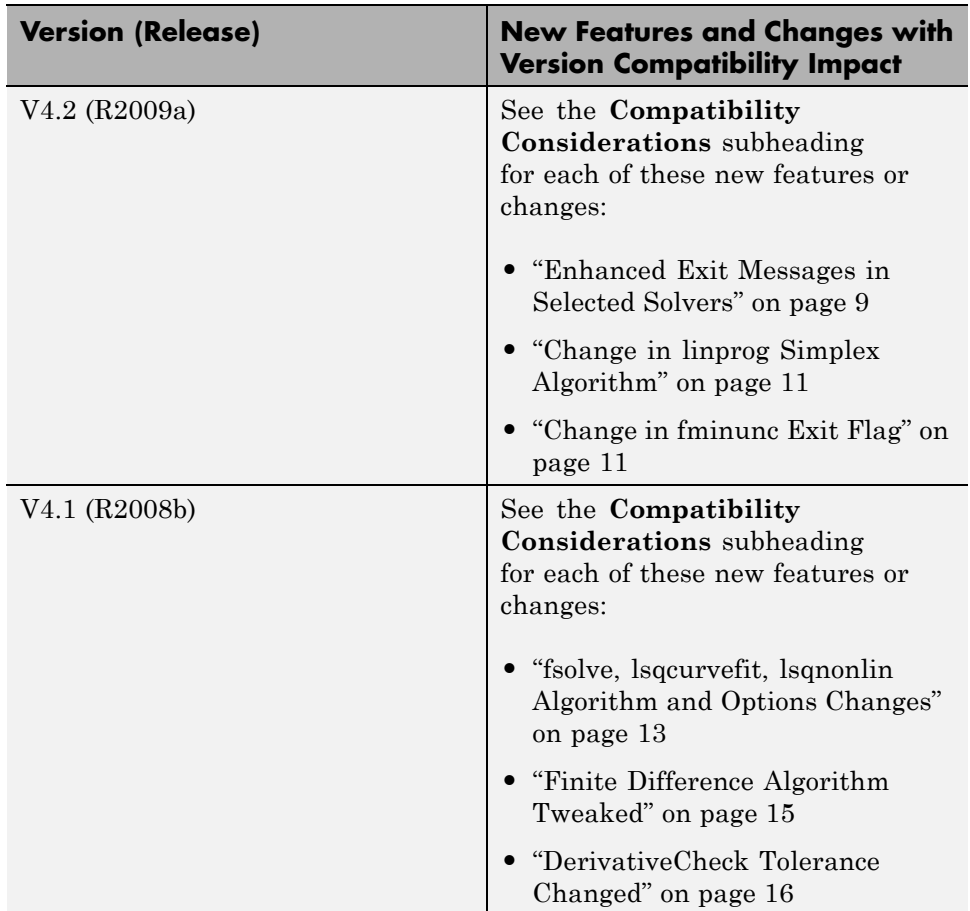

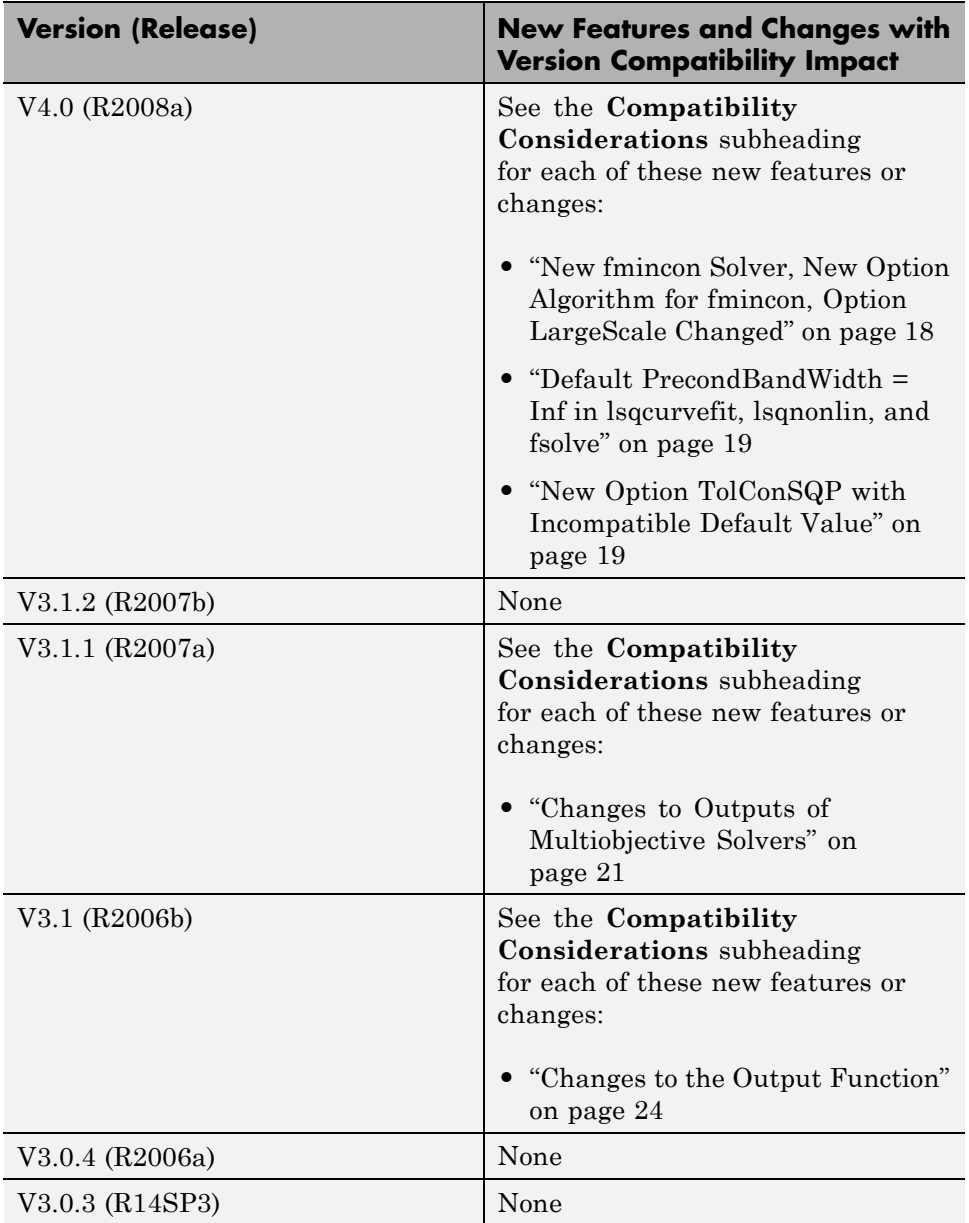